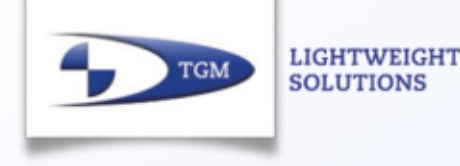

# **TGM Weight Data Tool**

Introduction Weight Data Tool

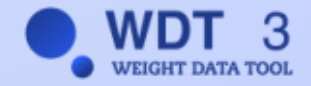

- 1. Introduction of the WDT Software
- 2. Reasons for WDT
- 3. Reference Projects
- 4. Use Cases / Live Demo
- 5. Contacts

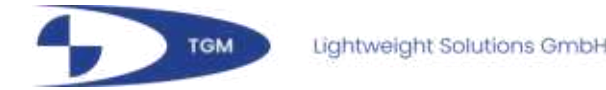

## **Introduction WDT Software**

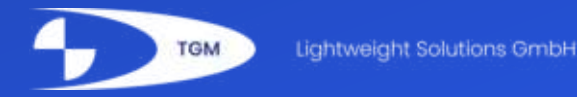

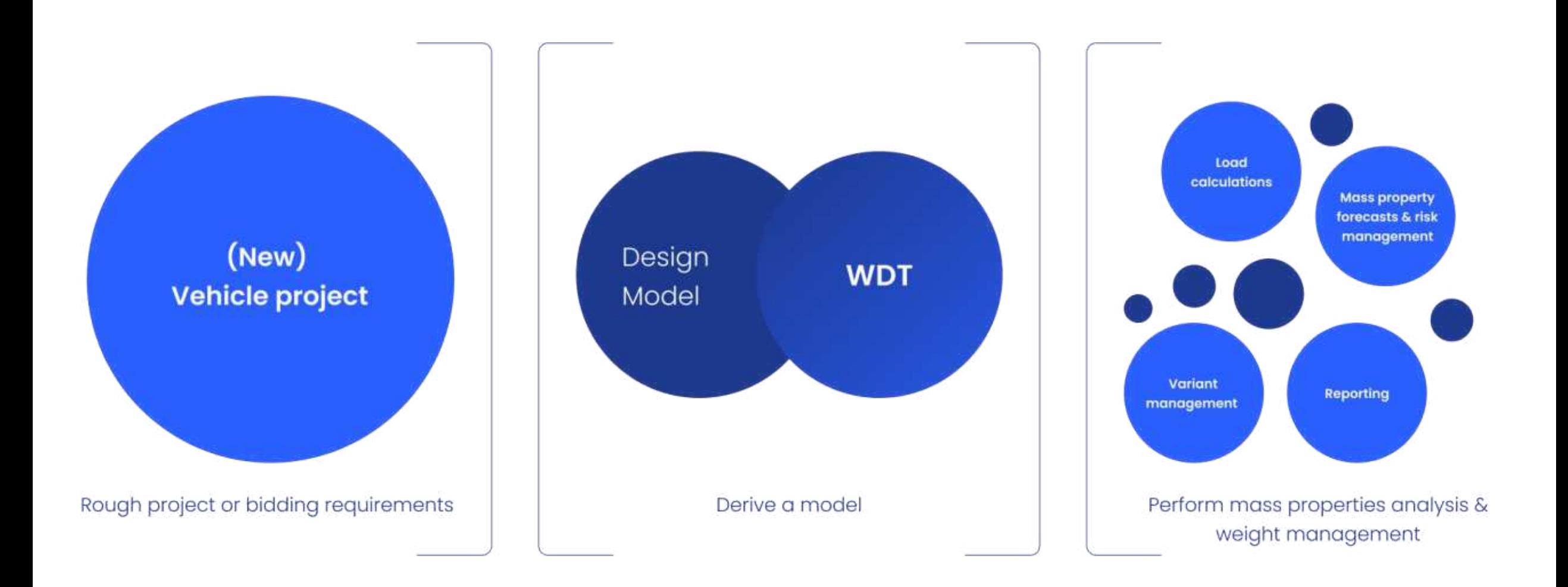

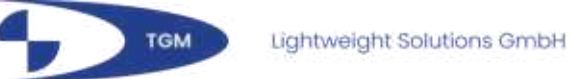

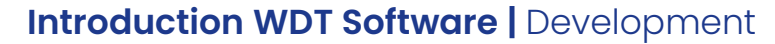

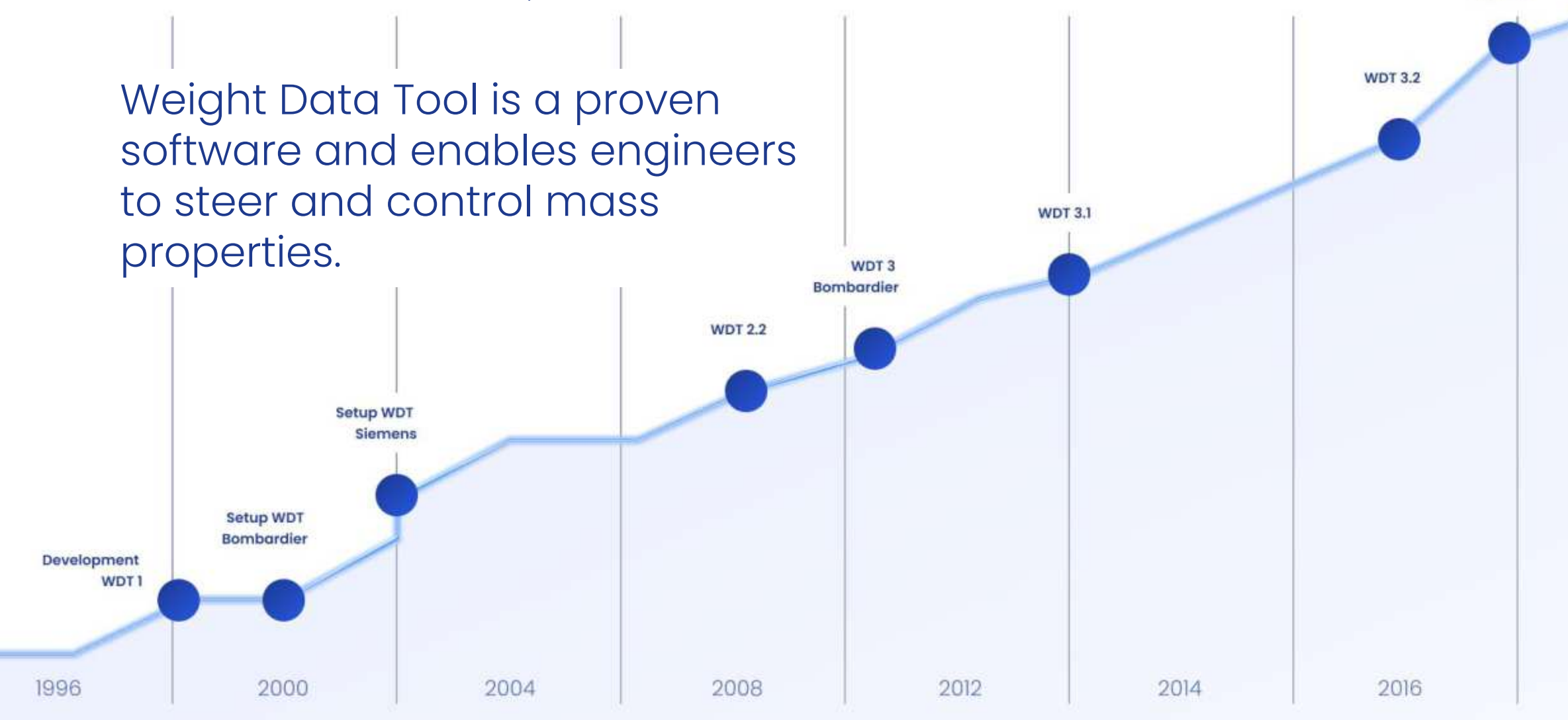

**WDT 3.3** 

2019

#### **Introduction WDT Software | Features and Functionality**

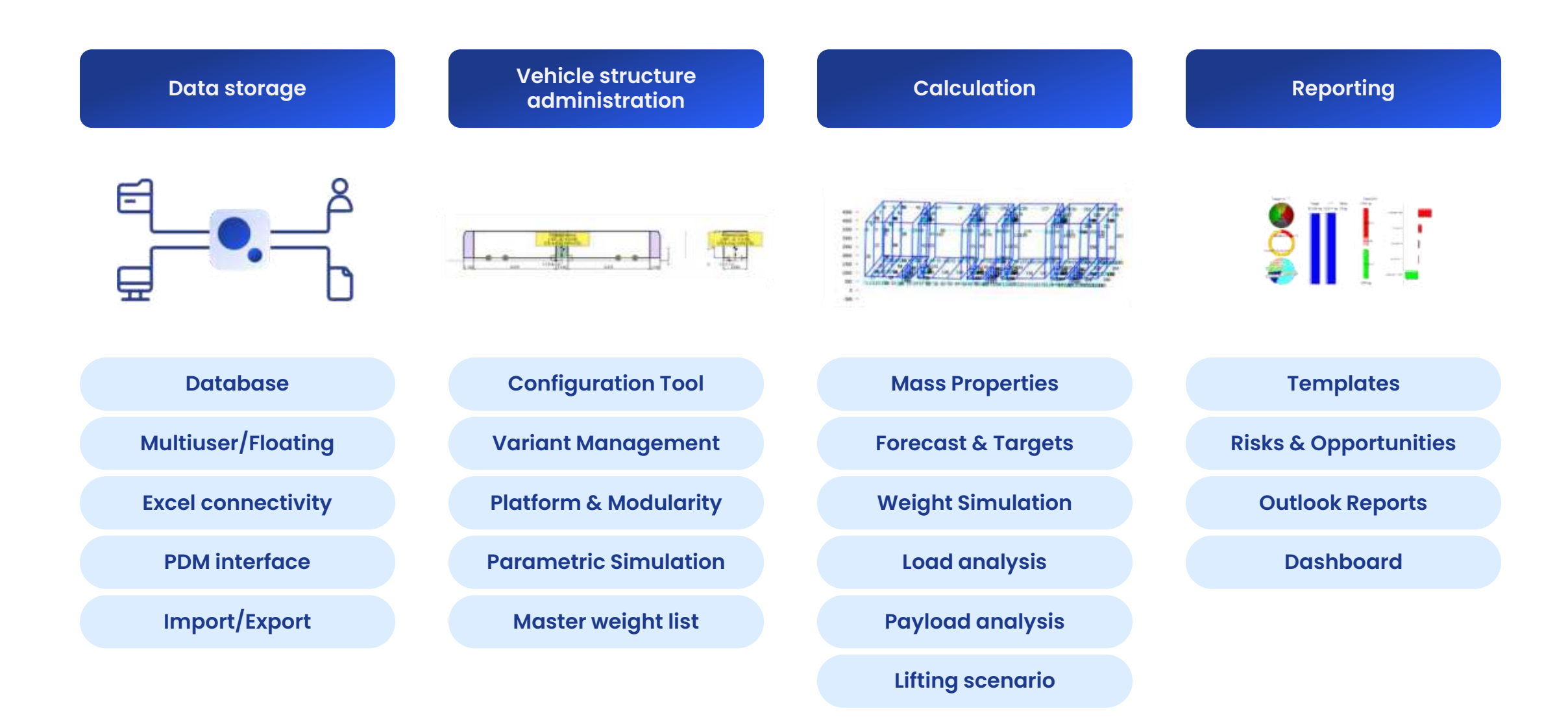

**WDT is a standalone software tool for**  World Mid- Wer Mond Way CRankf Wars G. Store Cancer of Many carefully - State Edited States **modelling, predicting and calculating loads and masses of vehicles.**

 $\label{eq:RMS} \begin{split} \mathbb{E}[N] & \text{where } \text{Re} \in \mathbb{R} \times \mathbb{R} \times \math$ 

the about let

**BOLOGAL** 

or awares.

· Unassigned tool

1 Unlinked segme

uss Carl

cast Car

uss Car 3 **GEA Car R** station 5

- 9999 Unassigned

 $0.1384388$ Vehica Paremeter

arms. **Signalist** 

Liabran Witned pulsed

- et Linke farant

 $\frac{\log p|q|}{\log \log p|q|}$  (as the control of CS ). Cold CS: CS3 | No have changed from<br>0.40  $\approx$ 

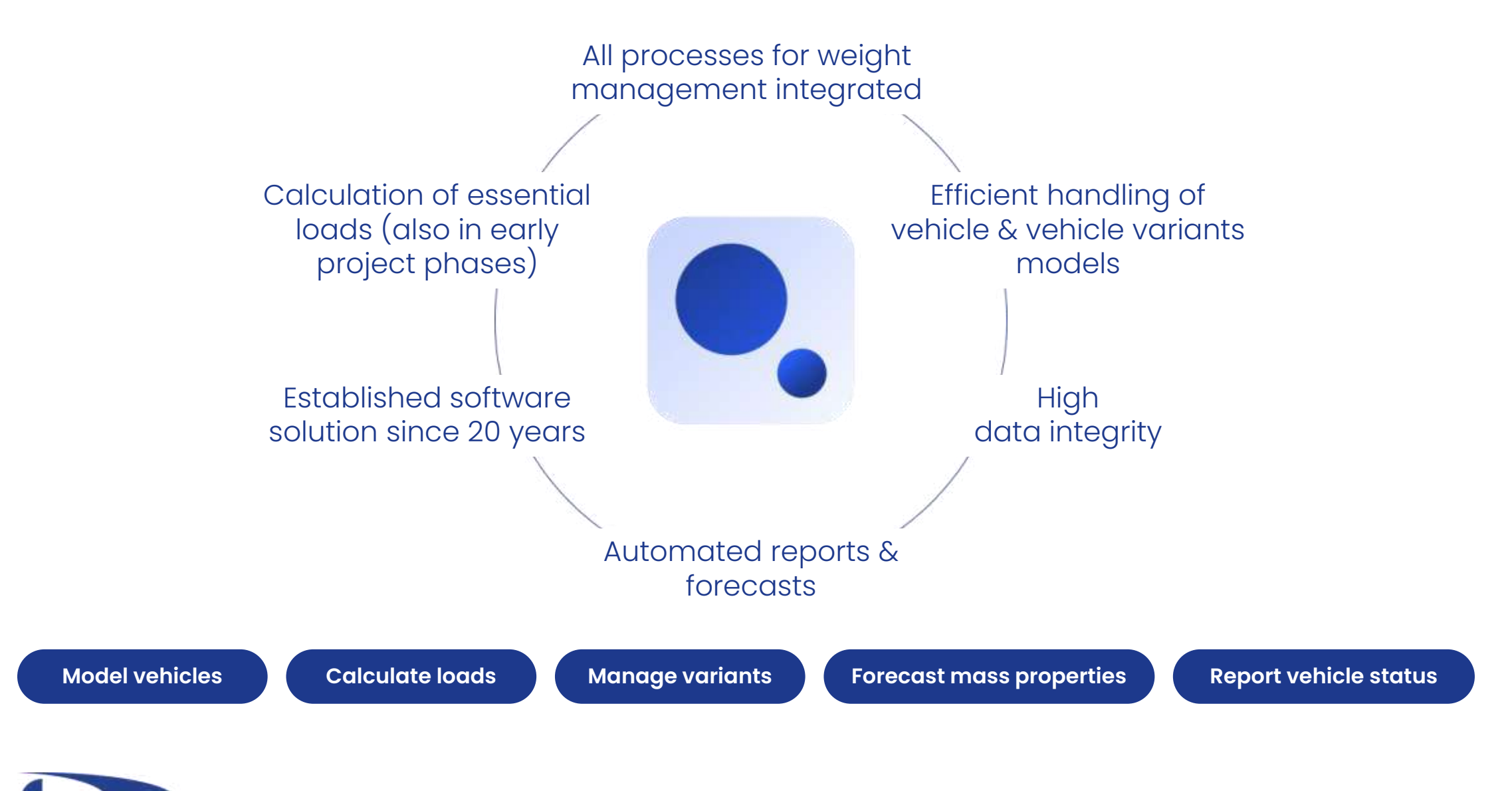

## **Reasons for the W**eight**D**ata**T**ool

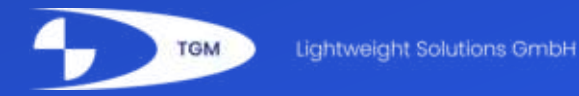

**Reasons for WDT | Common Problems** 

**"Late Surprises"** Sudden weight increase and design changes shortly before CDR or submission of a bid

**Common problems to solve in vehicle weight management** 

**No clear responsibilities for mass-properties** 

**Input and formular errors in MS Excel**

**Lack of transparency** with weight data and no

**Inconsistency** of mass, center of gravity positions, moments of inertia, secondary spring and axle loads not consistent due to unclear data origin and missing links

> when working across departments or locations

traceability of weight changes

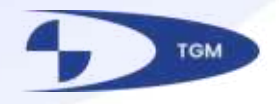

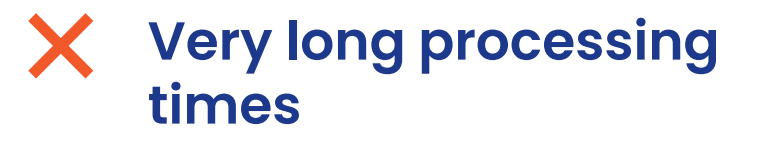

**Unavailability on unclearity**

- **Non-consistent or wrong definition**
	- **Unexpected costs** due to lightweight construction

**No active**

**Disregard of uncerttainties** for different configurations especially in the offer phase (bid phase)

of indications of origin, history and degree of maturity for mass properties

of weight targets at vehicle and component level

measures that are decided too late

**tracking of risks** Or countermeasures are not initiated

> like tolerances, estimates, calculations, weighing, configuration

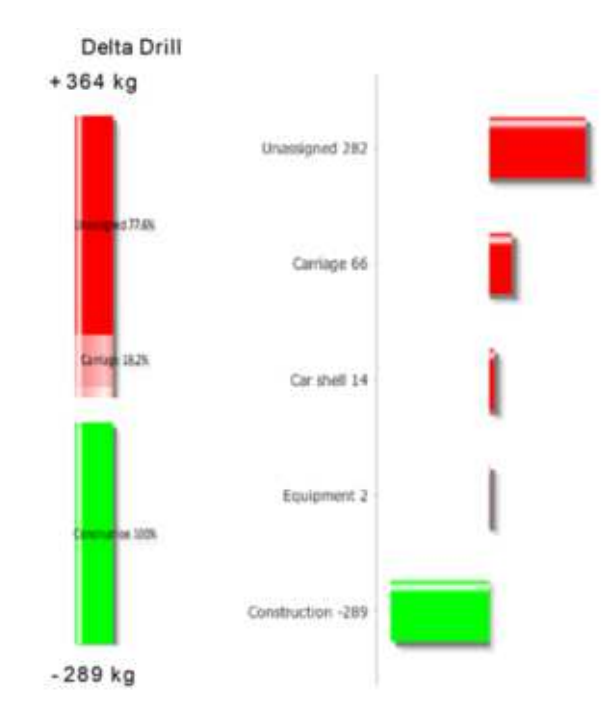

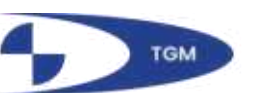

**WDT Light – Client WDT Rail Vehicle WDT - Client Technical Components Data Entry Weight Database Weight Manager Director** $\bullet$  $\overline{\phantom{a}}$ **50%**  Time expenditure

**WDT is made for engineers with mass responsibility or managers in charge of the project.**

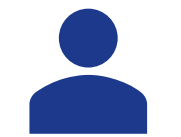

## **Our ideal user is:**

either in charge of technical aspects such as weight management or axle/articulation loads or specific vehicle components (full WDT version)

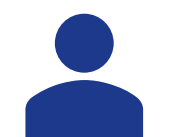

or is in charge of managing projects or vehicle portfolios, configurations or project bids (light WDT version)

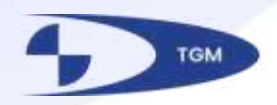

# **Reference projects**

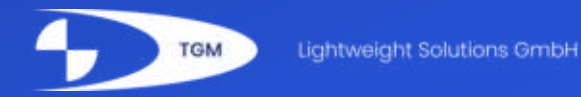

## **ALSTOM BOMBARDIER**

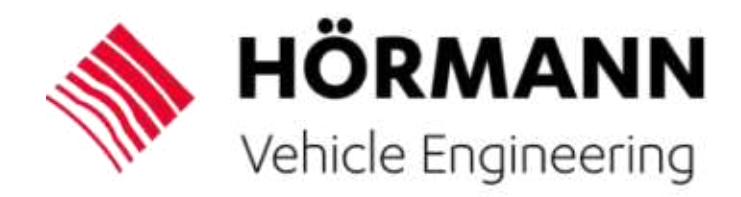

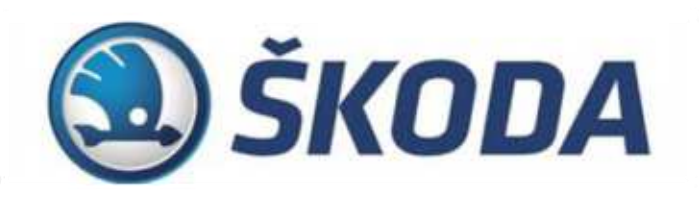

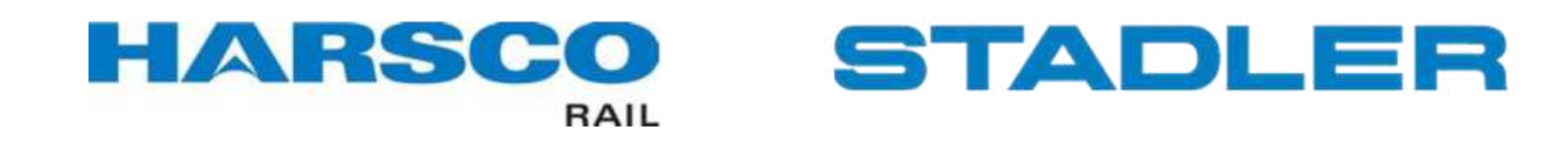

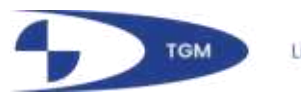

#### **Reference Projects | Success stories**

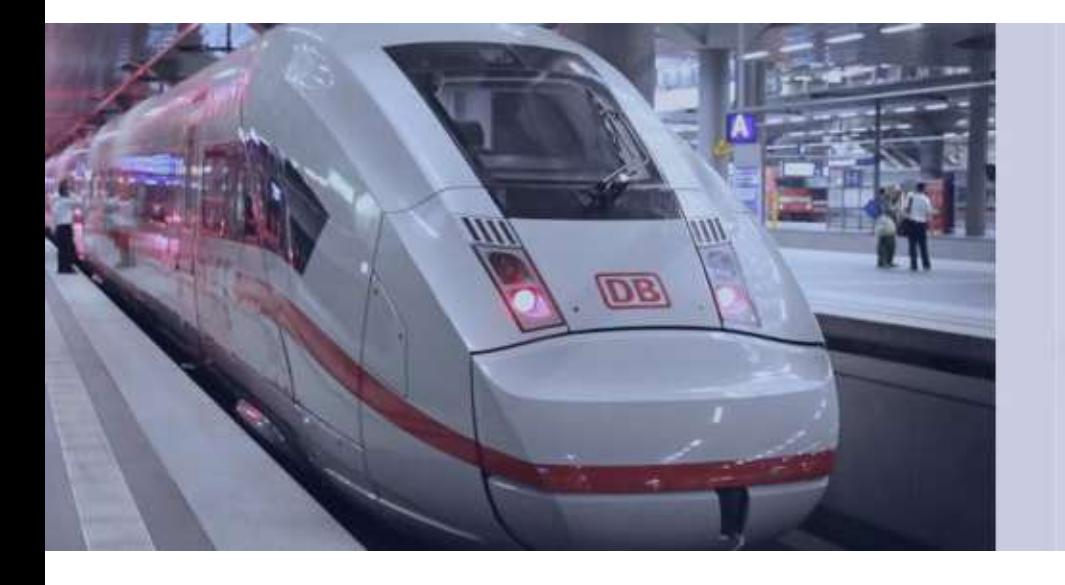

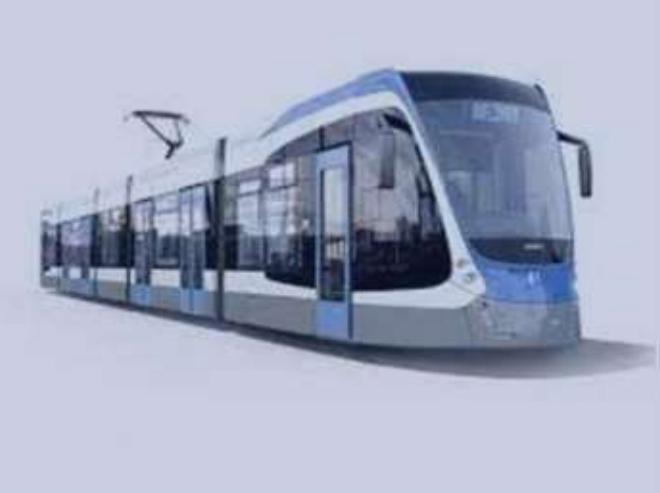

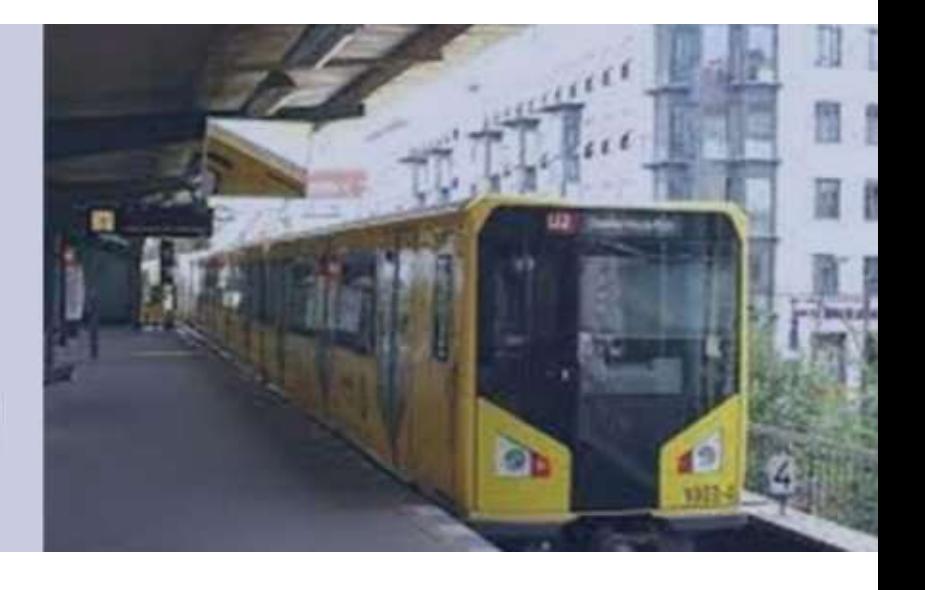

- High speed trains/ railcars/ trams/ metro/ light rail vehicles
- ICE4 (High Speed)
- AVENIO (Tram)
- HF6 (Tram)
- $\cdot$  S200 MUNI $(USA)$

#### **HARSCO STADLER**

• DB IFO (Utility Track Vehicles) • METRO JK (Subway)

### **SIEMENS ALSTOM/BOMBARDIER SKODA**

- High speed trains/ railcars/ double-deckcars/ trams
- DO 2010 (Double Decker Train)
- ZEFIRO (Highspeed )
- LRV Flexity Outlook

- 
- Rocky Mountaineer (Double Deck luxury train)

• ForCity Smart (Tram)

## **Use Cases & Live Demo**

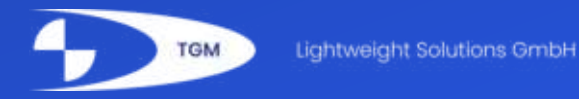

### **Efficient modelling of vehicles**

• Build a model of your railway in WDT by selecting from prefabricated modules, segments, and parts or by simply creating new ones.

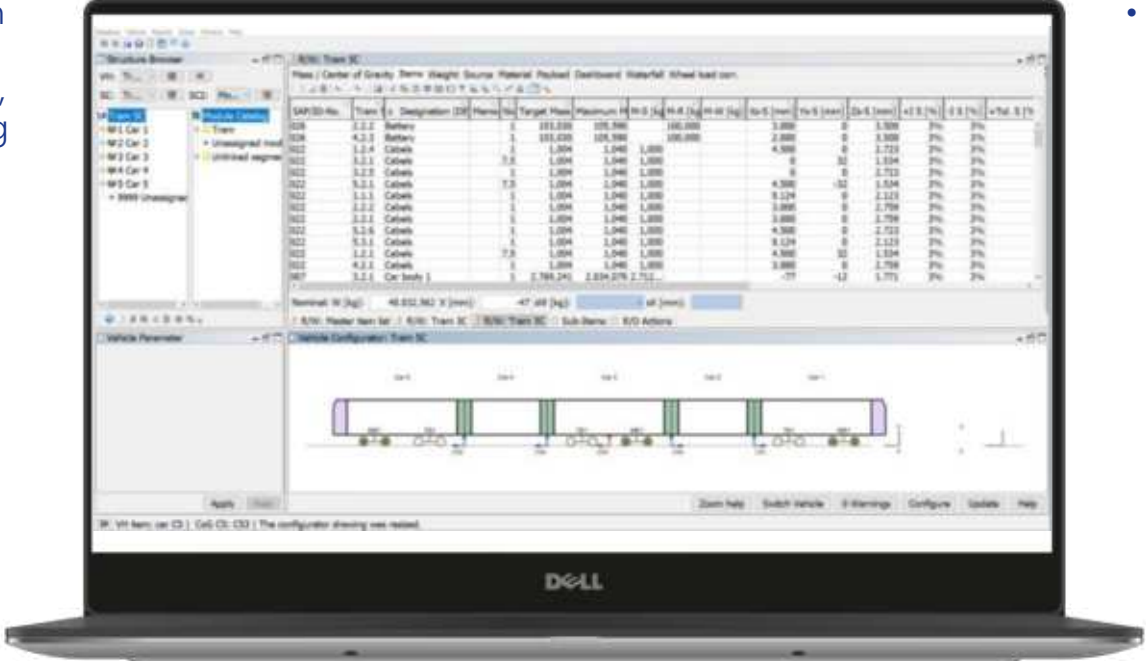

• Add the dimensions and masses from your project easily and import data manually or automatically

#### **Lower update effort Ideally use one database with all parts and components**

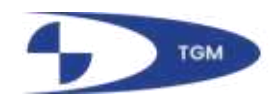

#### **Efficiently calculate, among other things, axle loads, wheel loads or center of gravity**

- Calculations possible in WDT for different weight scenarios (nominal weight, target weight, etc.)
- Several load cases (VDV 152, EN13104, EN15663, etc.)
- Axle and wheel loads
- Load on bogies

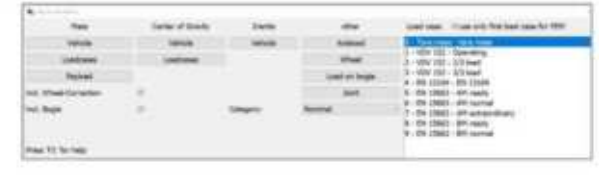

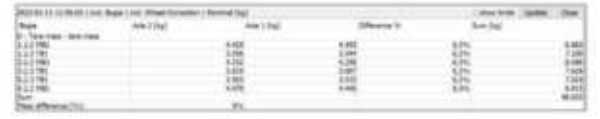

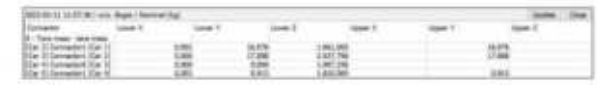

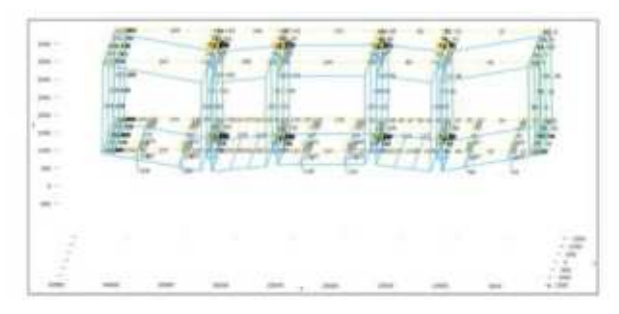

**Many important calculation results**

- Joint forces
- Moment of inertia
- Center of gravity
- Lifting scenarios
- FEM plots
- Output of results

### **Speedy creation of multiple vehicle variants with different options & efficiently sorting and combining the vehicle's data sources**

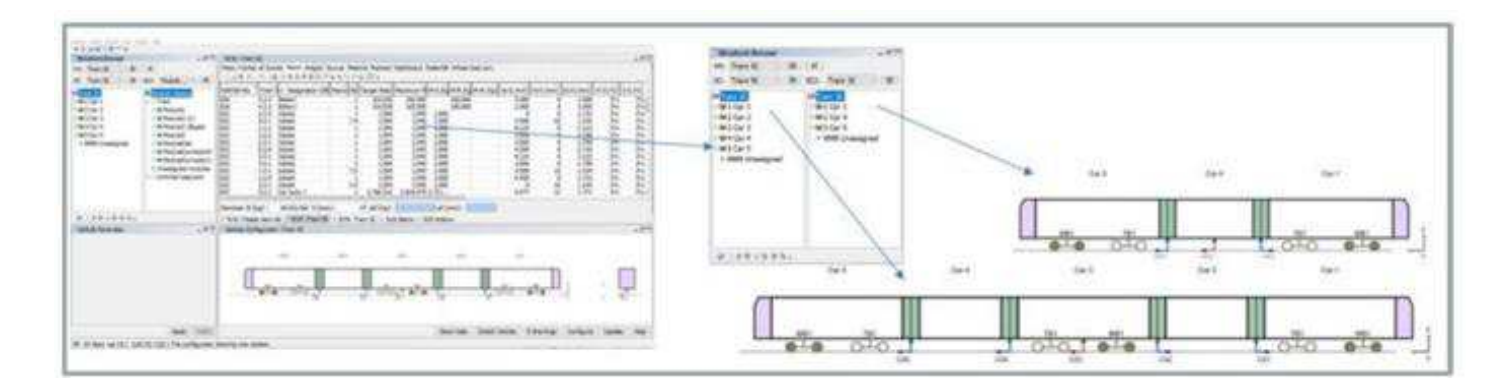

Different variants can be organized in the variant editor of WDT. Each variant is put together by any desired number of modules (changes in the modules affect all variants.) Variants can also be scaled with the scaling option in all directions (length, height, width) and positions (X,Y,Z). The number of train sections can be changed from, for example, five to three. With that, experienced users can create new vehicles within seconds.

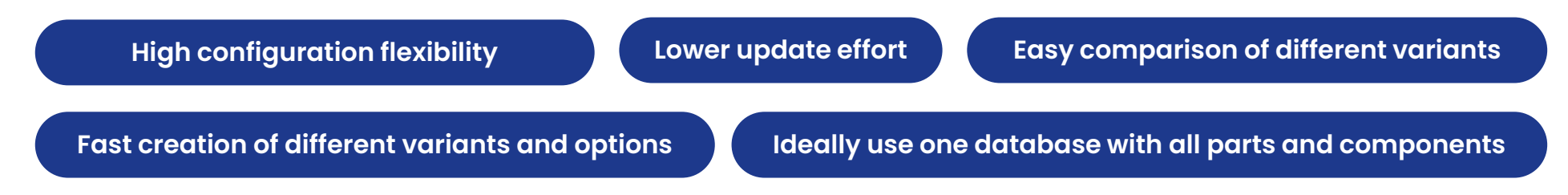

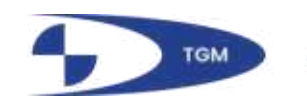

### **Tracking changes in the projects**

- Shows starting point of project and developments
- Forecasts weight data based on earlier projects or from newly built models including management of risks, opportunities, and tolerances

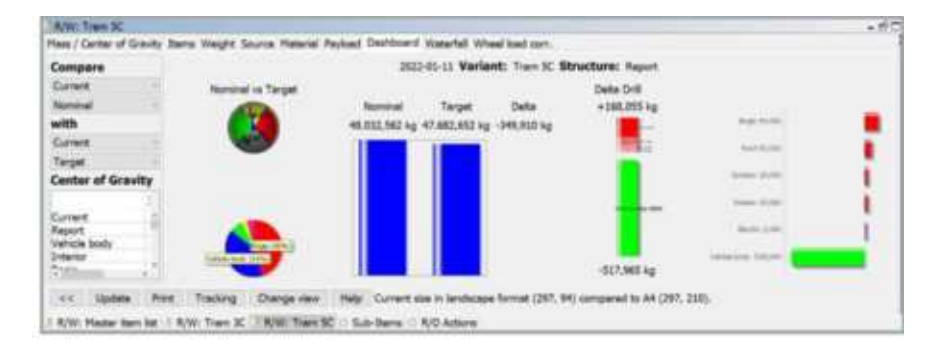

- Show all changes in waterfall diagrams and pie charts (see more in reporting)
- Create action lists, with and overview of all new or updated risks and opportunities

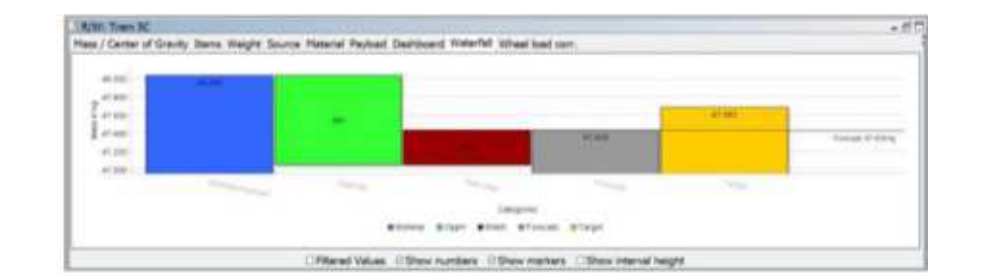

#### **All information in single location Awareness of changes and their impact**

#### **Use Case |** Reporting

- WDT offers extensive options for creating reports, on the weight levels of a single-vehicle and in comparison, to the other vehicles in WDT
- WDT reports can be used: simultaniously to the project, for tracking of activity, and for final reports
- Simultaneous reporting: dashboard, shows different states of the vehicle, etc.
- Waterfall diagram, shows all relevant weight data (e.g. vehicle weight, risks, opportunities, target weight, etc.)

### **Tracking changes in the projects**

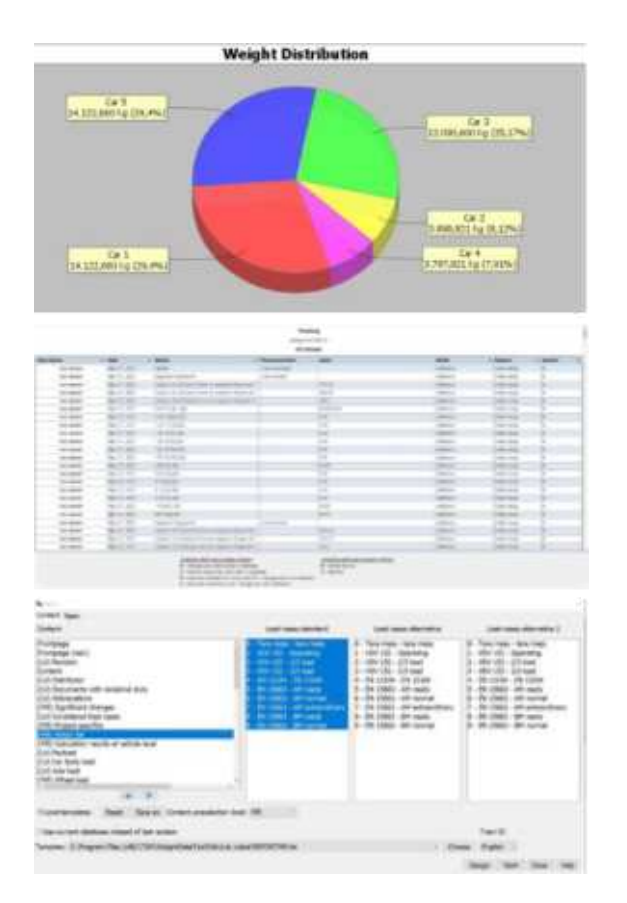

- Weight distribution
- Tracking report: all changes to the individual parts of a vehicle can be traced back. You can edit as to which changes shall be traced. Tracking report will open upon loading of a vehicle
- Final report: reports can include the entire vehicle, as well as only structural elements
- Creation of reports and new templates (versatile, customizable, consistent) that can be used across multiple company sites

Fast export in every common format (e.g. HTML, PDF, MS Office) **English and German** 

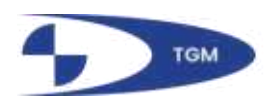

the customer's requirements

vehicles (waterfall diagram, pie

• Show comparisons to other

charts, etc.)

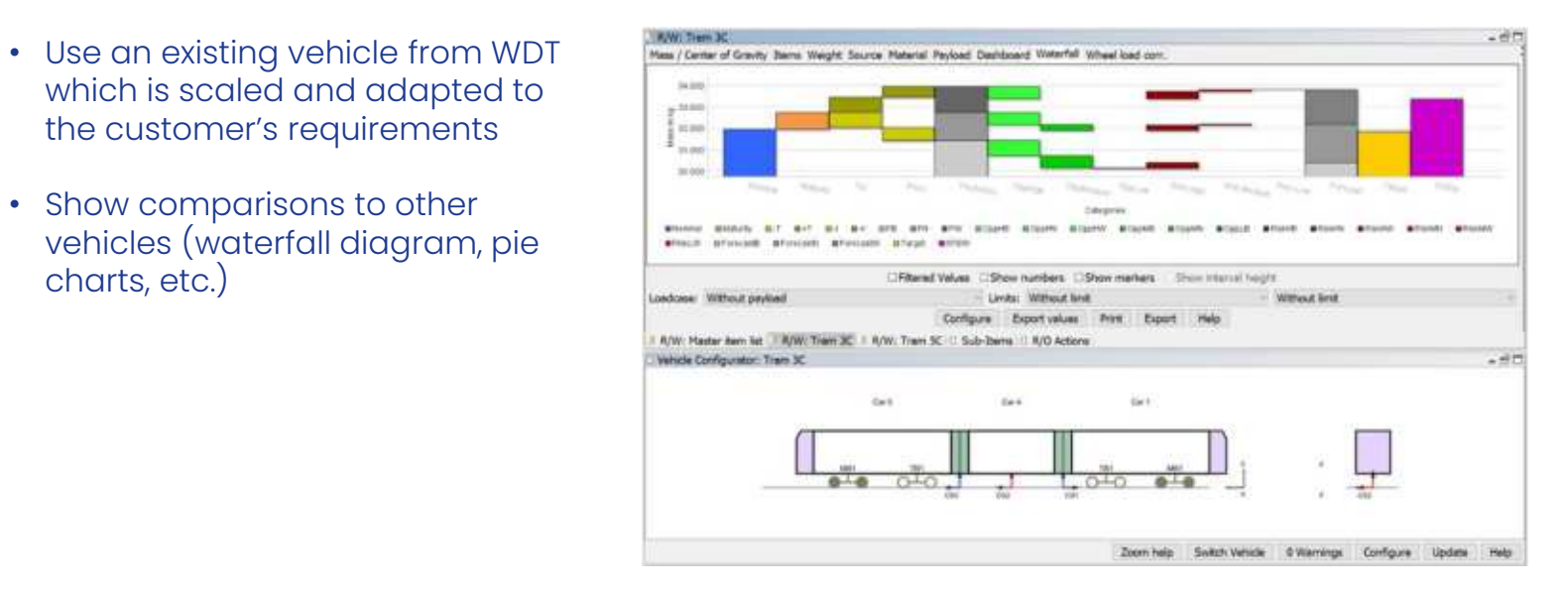

## **Create offers for new clients fast**

• Use all functions of WDT to improve your offer: use report and calculation functions of WDT for estimations (Weight forecast, Target weight, etc.)

**Support for bidding process Identification of possible weight issues (risks, opportunities, tolerances,etc.)** 

**Possible optimizations/improvements can be prepared with a head start**

#### **Main Contact**

Florian Gabel [gabel@t-g-m.com](mailto:gabel@t-g-m.com) Sales & Marketing

### **Financial**

Hans-Peter Dahm [dahm@t-g-m.com](mailto:dahm@t-g-m.com) General Manager

### **Technical**

Ulrich Schmall [schmall@t-g-m.com](mailto:schmall@t-g-m.com) Software Developer

### **TGM Lightweight Solutions GmbH**

Head Office / Postal Address Knappenpfad 8 D-13465 Berlin **Germany** 

Consulting Office Berliner Straße 2 13507 Berlin **Germany** 

Tel  $+49306108223-19$ Fax +49 30 6108223-99

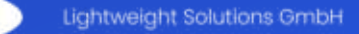

**TGM**